# **Chapitre 13**

# **Statistiques**

# **I Exercices**

# <span id="page-0-2"></span>**13.1 Moyenne et écart-type**

#### **Exercice 13.1**

Le tableau [13.1](#page-0-0) ci-dessous donne une série de notes obtenues à un devoir par un groupe de 20 élèves. Le tableau  $13.2$  sera complété au fur et à mesure de l'exercice.

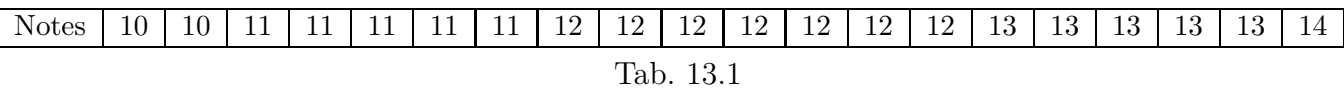

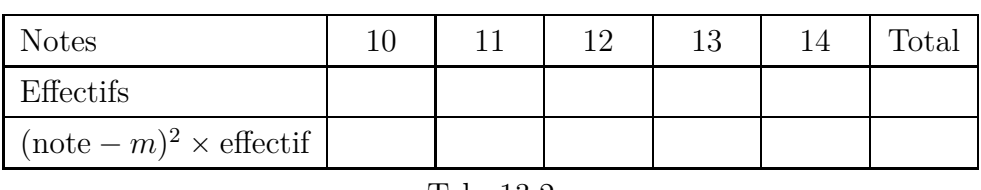

<span id="page-0-1"></span><span id="page-0-0"></span>Tab. 13.2

- **1.** Compléter les effectifs dans le tableau [13.2.](#page-0-1)
- **2.** Calculer la moyenne *m* de ce devoir.
- **3.** Nous allons maintenant calculer l'écart-type de cette série de notes, qui indiquera si ces notes sont groupées ou dispersées.

Pour cela, suivre les étapes ci-dessous.

- a) Compléter la 3<sup>e</sup> ligne du tableau [13.2,](#page-0-1) en arrondissant chaque fois au dixième près.
- **b)** Diviser le total par le nombre total de notes.
- c) Calculer la racine carrée du résultat. Arrondir à l'unité près.

**4.** Le calcul de l'écart-type n'est pas à retenir (ouf!). Refaire maintenant les calculs de moyenne et d'écart-type à la calculatrice en suivant l'exemple [13.4](#page-6-0) page [158.](#page-6-0)

#### <span id="page-1-1"></span>**Exercice 13.2**

Le tableau [13.3](#page-1-0) ci-dessous donne une série de notes obtenues à un devoir par un autre groupe de 20  $é$ lèves.

<span id="page-1-0"></span>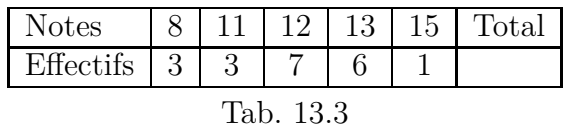

- 1. Dans la calculatrice saisir cette série dans les colonnes Valeurs V2 et Effectifs N2, puis déterminer la moyenne  $m_2$  et l'écart-type  $s_2$  de cette série de notes.
- **2.** Récapituler ci-dessous. Exercice [13.1](#page-0-2) : moyenne *m* " . . . . . . . . . . . . . . . . . . . . . . ´ecart-type *s* " . . . . . . . . . . . . . . . . . . . . . . Exercice [13.2](#page-1-1) : moyenne *m*<sup>2</sup> " . . . . . . . . . . . . . . . . . . . . . ´ecart-type *s*<sup>2</sup> " . . . . . . . . . . . . . . . . . . . . .
- **3.** Lire la propriété [13.1](#page-6-1) page [158,](#page-6-1) puis comparer ces deux séries de notes, comme dans l'exemple [13.5](#page-6-2) page [158.](#page-6-2)
- **4.** Vérifier vos réponses du **3.** en allant sur l'onglet Histogramme de la calculatrice.

#### **Exercice 13.3**

Le diagramme en bâtons ci-contre indique la répartition du nombre d'enfants par famille dans un village.

Il y a 21 familles qui n'ont pas d'enfant, 28 familles qui ont 1 enfant, et ainsi de suite.

Le tableau ci-dessous indique la répartition du nombre d'enfants par famille dans un autre village.

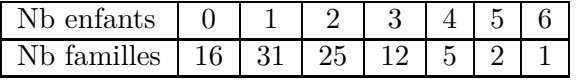

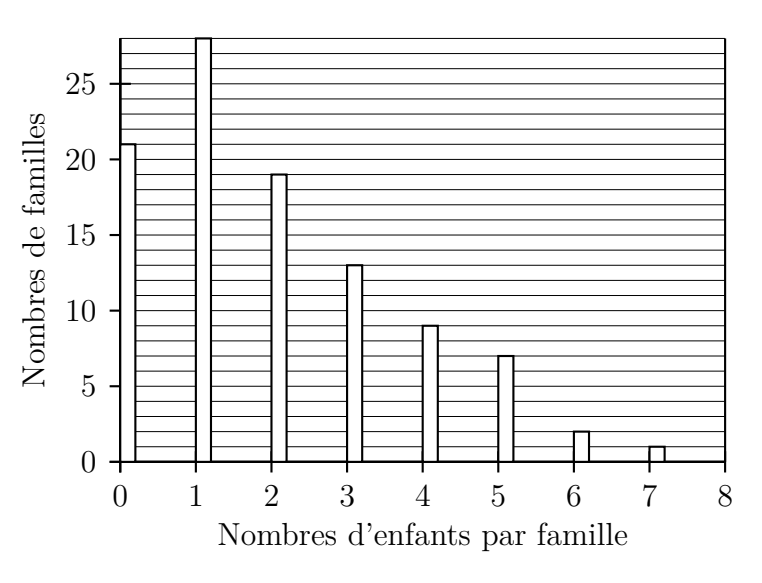

- **1.** Saisir ces deux séries statistiques dans la calculatrice.
- 2. Observer les deux diagrammes dans l'onglet Histogramme et comparer ces deux séries (niveau global et dispersion).
- **3.** Vérifier avec les moyennes et écarts-types.

# 13.2 Linéarité de la moyenne

#### **Exercice 13.4**

Au cours d'un devoir, cinq élèves ont eu 7, huit élèves ont eu 10, sept élèves ont eu 15.

- **1.** Calculer la moyenne du devoir, arrondie au dixième près. Détailler le calcul.
- **2.** Le professeur décide d'ajouter 2 points à tous les élèves. Calculer la nouvelle moyenne.
- **3.** Si toutes les notes de départ sont augmentées de 30 %, calculer la nouvelle moyenne.

# **13.3** Médiane, quartiles, écart inter-quartile

#### **Exercice 13.5**

Voici la série des salaires mensuels en euros dans une petite entreprise.

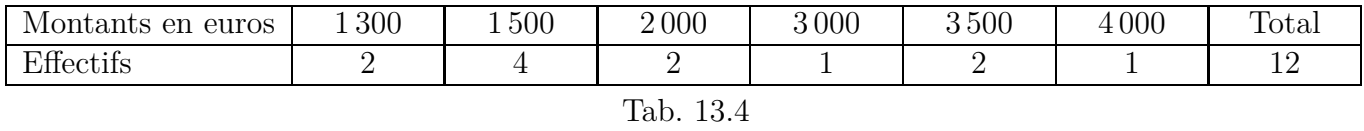

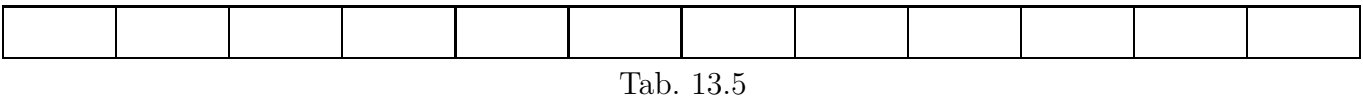

- <span id="page-2-0"></span>1. Dans le tableau [13.5,](#page-2-0) écrire la liste des 12 salaires dans l'ordre croissant.
- **2.** Déterminer la médiane, les quartiles et l'écart interquartile en s'aidant du cours à partir de la définition [13.5](#page-7-0) page [159.](#page-7-0)
- **3.** Vérifier à la calculatrice (saisie dans Données, résultats dans Stats).

#### **Exercice 13.6**

Pour 121 portées de souris blanches, on a dénombré les souriceaux. Les résultats sont dans le tableau ci-dessous.

- **1.** Déterminer la médiane et les quartiles de cette série avec la calculatrice.
- **2.** Dans le repère plus bas, tracer un diagramme bâtons représentant cette série statistique.
- **3.** Dans le même repère, sous l'axe horizontal tracer le diagramme en boîte de cette série. Voir la définition [13.8](#page-9-0) page [161.](#page-9-0) On peut aussi observer l'onglet Boîte dans la calculatrice Numworks.

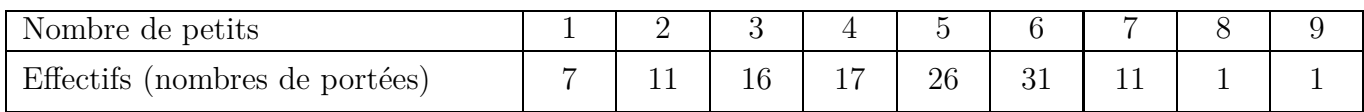

#### Répartition des nombres de petits dans 121 portées de souriceaux

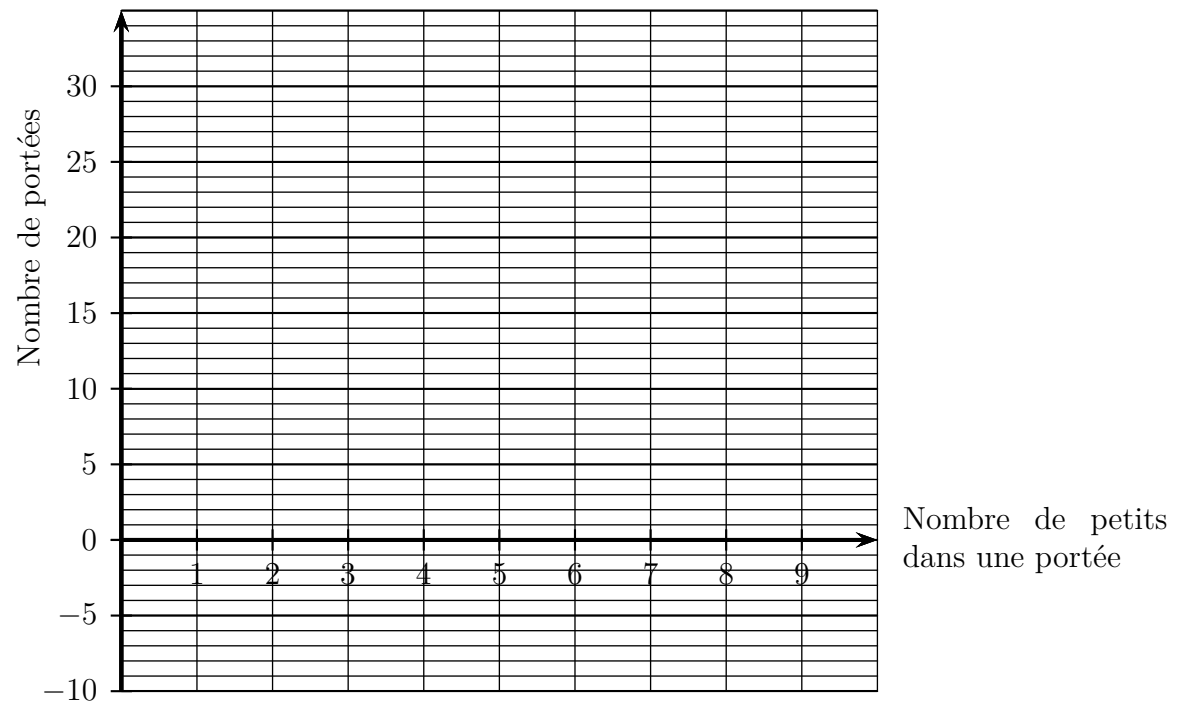

## **Exercice 13.7**

## **Partie A**

Un groupe est constitué de 50 individus souffrant d'une maladie et ne recevant pas de traitement. Pour chaque individu on mesure la quantité dans le sang d'une molécule M en microgrammes par litre.

Cette série de mesures est donnée dans le tableau ci-dessous.

| Quantites<br>$\mu$ g<br>∸                                 | റ<br>15U | $\sim$ $\sim$<br>155 | 4U | $\sim$<br>45             | $\sim$ $\sim$<br><b>UGI</b> | --<br>-<br>הה.<br>∸◡◡ | 160 | 165 | $\rightarrow$            | $-$<br><b></b> | 180 | 185 | 190 |
|-----------------------------------------------------------|----------|----------------------|----|--------------------------|-----------------------------|-----------------------|-----|-----|--------------------------|----------------|-----|-----|-----|
| $\Gamma$ <sup><math>\alpha</math></sup><br>Effectifs<br>- | -        |                      |    | $\overline{\phantom{0}}$ | -                           | -                     |     | -   | $\overline{\phantom{0}}$ |                |     | ∼   |     |

*µ*g/L microgrammes par litre

- **1.** Déterminer la médiane et les quartiles avec la calculatrice.
- 2. Sur le quadrillage ci-dessous, tracer le diagramme en boîte de cette série statistique, en prévoyant la place pour un deuxième diagramme en boîte en dessous.

#### **Partie B**

Un deuxième groupe de 50 personnes souffrant de la maladie reçoit un traitement qui a pour but de faire baisser la quantité dans le sang de la molécule M.

Dans ce 2<sup>e</sup> groupe, on mesure donc la quantité dans le sang de la molécule M en microgrammes par litre, et on obtient les résultats suivants :

 $Min = 105$   $Q_1 = 125$   $Méd = 150$   $Q_3 = 165$   $Max = 180$ .

Tracer le diagramme en boîte de cette deuxième série statistique, sur le quadrillage ci-dessous.

#### **Partie C**

**1.** En comparant les deux séries, le traitement a-t-il eu l'effet espéré? Justifier d'après les données et les diagrammes.

On pourra s'aider de la propriété [13.3](#page-9-1) et de l'exemple [13.10](#page-9-2) page [161.](#page-9-1)

- **2.** Quelle est la série où les valeurs sont les plus dispersées? Justifier.
- **3.** Les proportions normales de la molécule M dans le sang sont inférieures ou égales à 160. Comparer ces deux séries à ce sujet, en donnant des pourcentages.

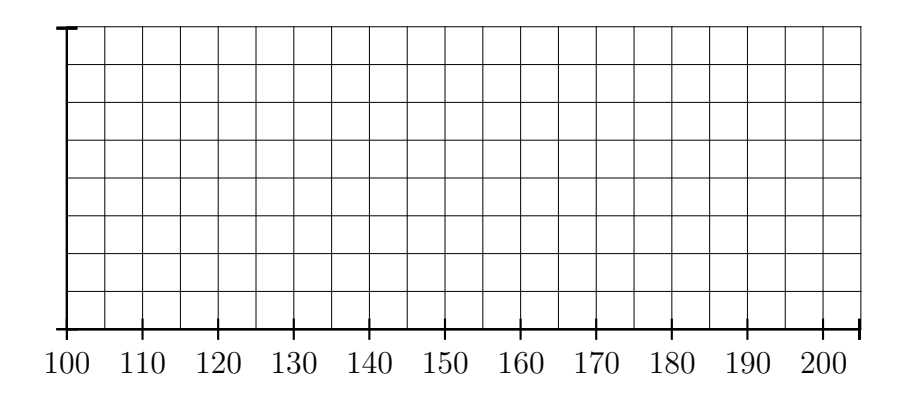

# **II Cours**

#### **13.0 Programme**

#### **13.0.a** Collège

#### **Connaissances**

- $\bullet$  Effectifs, fréquences.
- Indicateurs de position : moyenne, médiane.
- $\bullet$  Indicateur de dispersion : étendue.

#### **Compétences** associées

- Recueillir des données, les organiser.
- Lire et interpréter des données sous forme de données brutes, de tableau, de diagramme (diagramme en bâtons, diagramme circulaire, histogramme).
- Utiliser un tableur-grapheur pour présenter des données sous la forme d'un tableau ou d'un diagramme.
- $\bullet$  Calculer des effectifs, des fréquences.
- Calculer et interpréter des indicateurs de position ou de dispersion d'une série statistique.

#### **13.0.b Classe de seconde**

#### **Contenus**

- Indicateurs de tendance centrale d'une série statistique : moyenne pondérée.
- $\bullet$  Linéarité de la moyenne.
- $\bullet$  Indicateurs de dispersion : écart interquartile, écart type.

#### Capacités attendues

- Décrire verbalement les différences entre deux séries statistiques, en s'appuyant sur des indicateurs ou sur des représentations graphiques données.
- $\bullet$  Pour des données réelles ou issues d'une simulation, lire et comprendre une fonction écrite en Python renvoyant la moyenne  $m$ , l'écart type  $s$ , et la proportion d'éléments appartenant à  $\left[m - 2s, m + 2s\right].$

# 13.1 Série statistiques

#### Définition 13.1

Une série statistique est une série de nombres que l'on donne sous forme d'une liste de valeurs ou d'un tableau avec des effectifs.

#### <span id="page-4-0"></span>**Exemple 13.1**

Dans une équipe de football, la série des âges des membres de l'équipe est donnée ci-dessous.

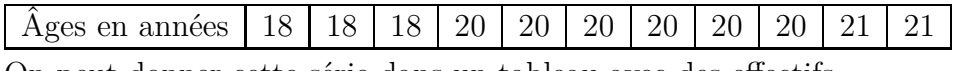

On peut donner cette série dans un tableau avec des effectifs.

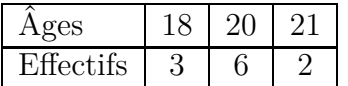

# **13.2** Moyenne et écart-type

#### Définition 13.2 (Moyenne simple)

La moyenne d'une série statistique est la somme des valeurs de cette série divisée par l'effectif total de cette série.

#### Définition 13.3 (Moyenne pondérée)

Lorsqu'une série statistique est donnée par un tableau avec des effectifs, pour calculer sa moyenne,

- ' on multiplie chaque valeur par son effectif ;
- on ajoute ces produits;
- $\bullet$  on divise par l'effectif total de cette série.

#### **Exemple 13.2**

Reprenons la série des âges des membres d'une équipe de football de l'exemple [13.1.](#page-4-0)

On peut calculer la moyenne *m* de deux façons :

moyenne simple :  $m = \frac{18 + 18 + 18 + 20 + 20 + 20 + 20 + 20 + 20 + 21 + 21}{11}$  $\frac{11}{11}$  = 216  $\frac{116}{11} \approx 19,6$ moyenne pondérée :  $m = \frac{18 \times 3 + 20 \times 6 + 21 \times 2}{11}$  $\frac{11}{11}$  = 216  $\frac{218}{11} \approx 19,6$ La moyenne d'âge de cette équipe est d' environ 19 ans et demi

### **D´efinition 13.4 (Ecart-type) ´**

Pour calculer l'écart-type d'une série statistique,

- on calcule la moyenne;
- $\bullet$  on calcule les écarts de chaque valeur avec la moyenne;
- $\bullet\,$  on met ces écarts au carré ;
- $\bullet$  on calcule la movenne de ces carrés;
- $\bullet$  on prend la racine carrée du résultat.

# Exemple 13.3 (Calcul détaillé d'un écart-type)

Reprenons la série des âges des membres d'une équipe de football de l'exemple [13.1.](#page-4-0)

Moyenne :  $m \approx 19,6$ 

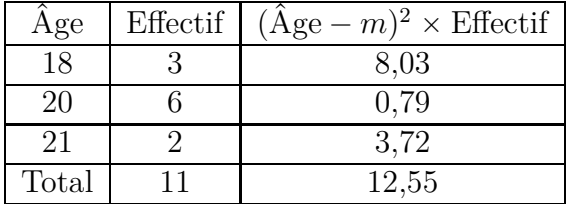

$$
\text{Écart-type}: \ s = \sqrt{\frac{12,55}{11}} \approx 1,07
$$

L'écart-type des âges de cette équipe est d' environ 1 an

#### <span id="page-6-0"></span>Exemple 13.4 (Moyenne et écart-type à la calculatrice)

Reprenons la série des âges des membres d'une équipe de football de l'exemple [13.1.](#page-4-0)

On peut saisir le tableau ci-contre à la calculatrice et obtenir la movenne et l'écart-type.

#### **Avec la calculatrice Numworks :**

- aller dans le module Statistiques :
- $\bullet$  dans l'onglet Données, saisir les valeurs (les âges) et les effectifs;
- aller dans l'onglet Stats.

#### **Avec la TI Premium :**

- $\bullet$  appuyer sur stats ;
- ' choisir Modifier, et valider ;
- $\bullet$  saisir les valeurs (les âges) et les effectifs dans les colonnes L1 et L2;
- $\bullet$  appuyer sur stats ;
- aller sur CALC;
- ' choisir Stats 1 Var, valider ;
- $\bullet$  compléter ainsi

Xliste:L1

ListeFréq:L2

- ' descendre sur Calculer et valider.
- La moyenne est  $\overline{x}$ , l'écart-type est  $\sigma$ x.

#### <span id="page-6-1"></span>**Propriété 13.1 (Utilité de la moyenne et de l'écart-type)**

- $\bullet$  La movenne d'une série statistique indique son niveau global.
- On dit que c'est un indicateur de position.
- L'écart-type d'une série statistique indique si les valeurs de la série sont groupées ou dispersées.

On dit que c'est un indicateur de dispersion.

#### <span id="page-6-2"></span>**Exemple 13.5 (Comparer deux séries statistiques avec moyenne et écart type)**

Rappelons la série des âges des membres d'une équipe de football de l'exemple [13.1.](#page-4-0)

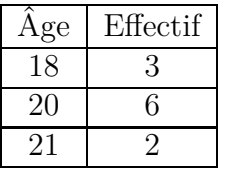

Pour cette série d'âges la moyenne et l'écart-type sont :  $|m \approx 19, 6$  et  $|s \approx 1, 1|$ 

Considérons la série des âges des membres d'une  $2^e$  équipe de football, donnée par le tableau cidessous.

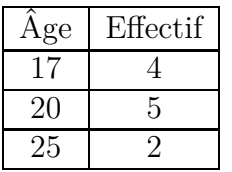

Avec la calculatrice, on calcule la moyenne et l'écart-type et on obtient :  $m_2 \approx 19,8$  et  $|s_2 \approx 2,8|$ Comparons ces deux séries statistiques :

- les deux moyennes d'âges indiquent que les deux équipes ont globalement à peu près le même  $\hat{a}$ ge;
- $\bullet$  les deux écarts-types indiquent une plus grande dispersion des âges dans la  $2^e$  équipe.

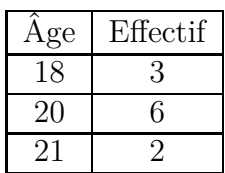

# 13.3 Linéarité de la moyenne

#### Propriété 13.2

Pour une série statistique de moyenne m,

- Si on multiplie toutes les valeurs de la série par le même nombre *a*, la moyenne de cette nouvelle série est  $a \times m$ .
- Si on ajoute le même nombre *b* à toutes les valeurs de la série, la moyenne de cette nouvelle série est  $m + b$ .

# <span id="page-7-0"></span>13.4 Médiane, quartiles, écart interquartile

#### Définition 13.5 (Médiane)

On range les valeurs d'une série statistique par ordre croissant. La médiane est le nombre tel que la moitié des valeurs soient inférieures ou égale à la médiane.

#### **M´ethode 13.1 (Calcul de la m´ediane)**

Pour calculer la médiane d'une série statistiques,

- on range cette série dans l'ordre croissant;
- $\bullet$  on calcule la moitié de l'effectif total;
- $\bullet$  on arrondit le résultat à l'entier supérieur *r* ;
- ' la m´ediane est la valeur de rang *r*.

#### **Exemple 13.6**

La série ci-dessous donne les poids de 16 bébés nés en quelques jours dans une maternité.

Ces poids sont rangés dans l'ordre croissant de 1 kg à 5 kg.

On calcule la moitié de l'effectif total :  $\frac{16}{8}$  $\frac{1}{2}$  = 8

La médiane est la valeur de rang  $8$ , c'est dire  $3$  kg.

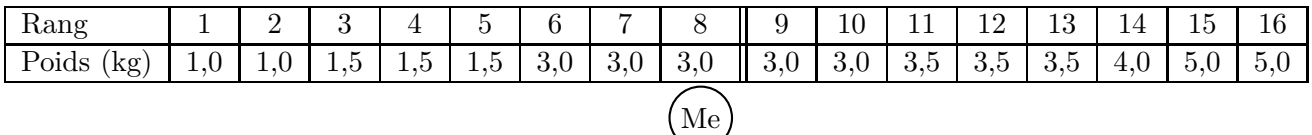

#### **D´efinition 13.6 (Quartiles)**

On range les valeurs d'une série statistique par ordre croissant.

- $\bullet$  Le 1<sup>er</sup> quartile  $Q_1$  est le nombre tel le quart des valeurs soient inférieures ou égale à  $Q_1$ .
- $\bullet$  Le 3e quartile  $Q_3$  est le nombre tel trois quart des valeurs soient inférieures ou égale à  $Q_3$ .

#### **M´ethode 13.2 (Calculs des quartiles)**

Pour calculer le premier quartile  $Q_1$  d'une série statistique,

- on range cette série dans l'ordre croissant;
- ' on calcule le quart de l'effectif total ;
- $\bullet$  on arrondit le résultat à l'entier supérieur *r* ;
- $\bullet$  le premier quartile  $Q_1$  est la valeur de rang *r*.

Pour calculer le troisième quartile  $Q_3$  d'une série statistique, on procède comme pour  $Q_1$  avec trois quarts au lieu de un quart.

#### **Exemple 13.7**

On reprend l'exemple de la série des poids de 16 bébés nés dans une maternité.

Ces poids sont rangés dans l'ordre croissant de 1 kg à 5 kg.

Premier quartile *Q*<sup>1</sup> :

• on calcule le quart de l'effectif total :  $\frac{16}{4} = 4$ ;

 $\bullet$ le premier quartile est la valeur de rang 4, donc :  $\boxed{Q_1 = 1, 5 \text{ kg}}$ Troisième quartile  $Q_3$  :

- on calcule les trois quarts de l'effectif total :  $\frac{16 \times 3}{4} = 12$ ;
- le troisième quartile est la valeur de rang 12, donc :  $\sqrt{Q_3 = 3, 5 \text{ kg}}$ .

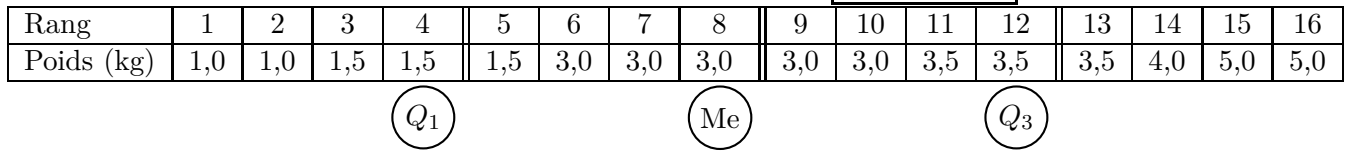

#### **D´efinition 13.7 (Ecart interquartiles) ´**

L'écart interquartile d'une série statistique est égal à  $Q_3 - Q_1$ .

#### Exemple 13.8 (Calcul d'écart interquartiles)

On reprend l'exemple de la série des poids de 16 bébés nés dans une maternité.

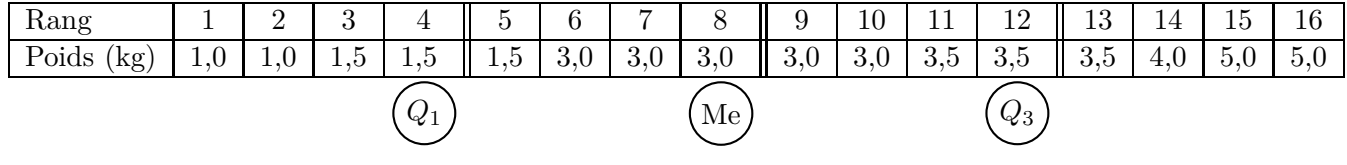

 $Q_1 = 1, 5$   $Q_3 = 3, 5$  **Example 11** Example 11  $Q_3 - Q_1 = 3, 5 - 1, 5 = \boxed{2}$ 

#### Exemple 13.9 (Médiane et quartiles à la calculatrice)

On reprend l'exemple de la série des poids de 16 bébés nés dans une maternité.

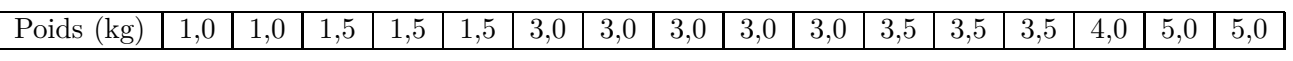

Cette série peut être donnée aussi par le tableau ci-dessous.

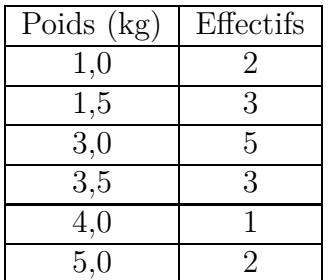

On peut alors saisir les données de ce tableau dans la calculatrice.

#### **Avec la calculatrice Numworks :**

- module Statistiques:
- dans l'onglet Données on saisit le tableau;
- résultats dans l'onglet Stats.

#### **Avec la TI Premium :**

- $\bullet$  touche stats ;
- ' choisir Modifier, et valider ;
- ' saisir le tableau ;
- appuyer sur  $\vert$  stats  $\vert$ ;
- aller sur CALC;
- ' choisir Stats 1 Var, valider ;
- $\bullet$  compléter ainsi
- Xliste:L1

ListeFréq:L2

- ' descendre sur Calculer et valider.
- $\bullet$  dans le tableau de résultats, descendre jusqu'à Q1, Méd, Q3.

# <span id="page-9-1"></span>Propriété 13.3 (Utilité de la médiane et des quartiles)

- $\bullet$  La médiane d'une série statistique indique son niveau global.
- C'est un indicateur de position.
- $\bullet$  L'écart interquartile d'une série statistique indique si les valeurs de la série sont groupées ou dispersées.

C'est un indicateur de dispersion.

# <span id="page-9-2"></span>**Exemple 13.10 (Comparer deux séries statistiques avec médiane et écart interquartile)**

Rappelons la série des poids de 16 bébés nés dans une maternité.

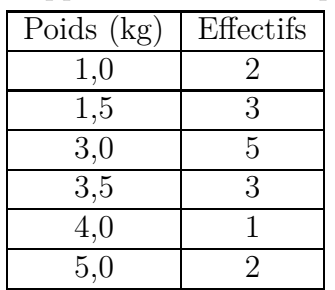

Pour cette série, rappelons la médiane, les quartiles, et l'écart interquartile :

 $\boxed{\text{M\'ed} = 3}$   $Q_1 = 1, 5$   $Q_3 = 3, 5$   $\boxed{Q_3 - Q_1 = 2}$ 

Considérons la série des poids de 17 bébés nés dans cette maternité pendant une autre période, donnée par le tableau ci-dessous.

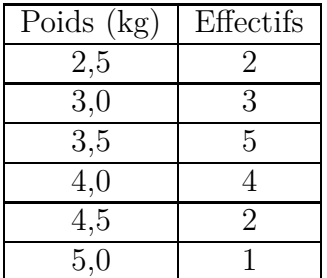

Avec la calculatrice, on obtient la médiane, les quartiles, et l'écart interquartile :

 $\text{Méd} = 3, 5$   $Q_1 = 3$   $Q_3 = 4$   $Q_3 - Q_1 = 1$ 

Comparons ces deux séries statistiques :

- $\bullet$  les deux poids médians indiquent que les bébés du  $2^e$  groupe ont globalement un poids plus  $élevé$  :
- $\bullet$  les deux écart interquartiles indiquent une plus grande dispersion des poids dans le  $1<sup>er</sup>$  groupe.

# <span id="page-9-0"></span>Définition 13.8 (Diagramme en boîte)

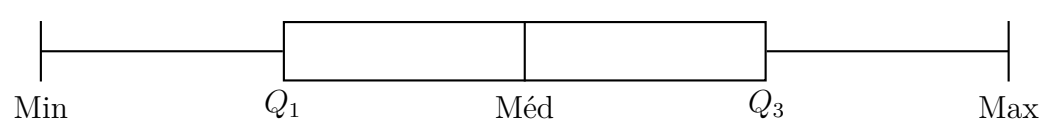